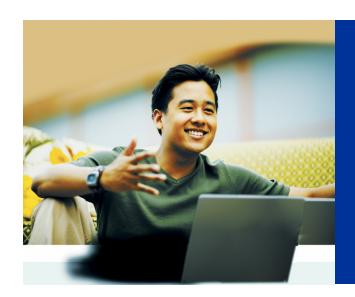

## Get Access Today

## Here's how to get a password to access an array of secure online features on kp.org and your physician's Home Page:

- Go to www.kp.org and click "Register to get user ID".
- Step 1: Enter your name, Medical Record Number, date of birth, and email address.
- Step 2: Read and confirm that you agree to the Web site terms and conditions.
- Step 3: Choose your preferences for e-mail announcements and information.
- Step 4: Choose a unique user ID,
- Step 5: Confirm your current mailing address.
- Step 6: Confirm your identity by entering the last four digits of your Social Security Number.
- Step 7: Answer five questions that only you will know the answers to. This step will ensure that your identity is protected. You will have approximately one minute to answer each question.

The identity questions are based on information generated by a third-party online security vendor through a search of public records. Kaiser Permanente does not see or record your answers.

- Step 8: Choose a unique password and secure that password by selecting three security questions for which you'll provide your own answers.
- You're done! Make a note of your user ID and password and store it in a safe place.

If you have any problems with registration, call **1-800-556-7677** or stop by your local Kaiser Permanente Health Education Center for assistance.

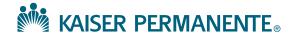